В правом нижнем углу экрана отображается тип выведенного на экран прибора графика (Д):

- Smh полярная диаграмма Вольперта-Смита позволяющая выводить комплексный коэффициент отражения, приведенный к импедансу 50 Ом;
- Pol полярная диаграмма для отображения комплексного коэффициента отражения;
- Ph график отображающий фазу коэффициента отражения, приведенную к градусам в диапазоне -180 … 180;
- Mag график отображающий модуль коэффициента отражения в линейном масштабе;
- LMag график отображающий модуль коэффициента отражения в логарифмическом масштабе (в дБ);
- SWR график отображающий коэффициент стоячей волны по напряжению;
- DTF график отображающий расстояние до повреждения или неоднородности в кабеле;
- Loss график отображающий потери в кабеле.

## 7. Дополнительное оборудование и принадлежности

Прибор изначально имеет заводскую калибровку, занесенную в энергонезависимую память, соответствующая информация No Cal выводится в нижней информационной строке экрана. Плоскость калибровки соответствует порту (1) прибора, предназначенному для подключения тестируемых устройств и нагрузки (TEST PORT). Для увеличения точности измерений при использовании дополнительных переходников и кабелей необходимо произвести полную однопортовую калибровку с помощью набора калибровочных мер приобретаемых отдельно.

Арт. 1817 Калибровочный набор N-MF06 50 Ом SOL (Short/Open/Load) с разъёмами типа «N».

Арт. 1795 Калибровочный набор SMA-MF06 50 Ом SOL (Short/Open/Load) с разъёмами типа «SMA»

Полное руководство по настройке, калибровке, проведению измерений, эксплуатации прибора и обновлению прошивки устройства размещено на сайтах www.arinst.ru и www.kroks.ru

## 8. Гарантийные обязательства

Изготовитель гарантирует соответствие данного изделия техническим характеристикам, указанным в настоящем документе. Гарантийный срок эксплуатации составляет 12 месяцев с момента покупки. В течение этого срока изготовитель обеспечивает бесплатное гарантийное обслуживание.

Гарантийные обязательства не распространяются на следующие случаи:

- гарантийный срок изделия со дня продажи истек;
- отсутствуют документы подтверждающие дату и факт покупки изделия;
- изделие, предназначенное для личных нужд, использовалось для осуществления коммерческой деятельности, а также в иных целях, не соответствующих его прямому назначению;
- нарушения правил и условий эксплуатации, изложенных в Инструкции по эксплуатации и другой документации, передаваемой Покупателю в комплекте с изделием;
- при наличии в Товаре следов неквалифицированного ремонта или попыток вскрытия вне авторизованного сервисного центра, а также по причине несанкционированного вмешательства в программное обеспечение;
- повреждения (недостатки) Товара вызваны воздействием вирусных программ, вмешательством в программное обеспечение, или использованием программного обеспечения третьих лиц (неоригинального);
- дефект вызван действием непреодолимых сил (например, землетрясение, пожар, удар молнии, нестабильность в электрической сети), несчастными случаями, умышленными, или неосторожными действиями потребителя или третьих лиц;
- механические повреждения (трещины, сколы, отверстия), возникшие после передачи изделия Покупателю;
- повреждения, вызванные воздействием влаги, высоких или низких температур, коррозией, окислением, попаданием внутрь изделия посторонних предметов, веществ, жидкостей, насекомых;
- дефект возник из-за подачи на входные разъёмы, клеммы, корпус сигнала или напряжения или тока, превышающего допустимые для данного Товара значения;
- дефект вызван естественным износом Товара (например, но, не ограничиваясь: естественный износ разъёмов из-за частого подключения/отключения переходников).

Гарантийные обязательства распространяются только на дефекты, возникшие по вине предприятия-изготовителя. Гарантийное обслуживание выполняется предприятием-изготовителем или авторизованным сервисным центром.

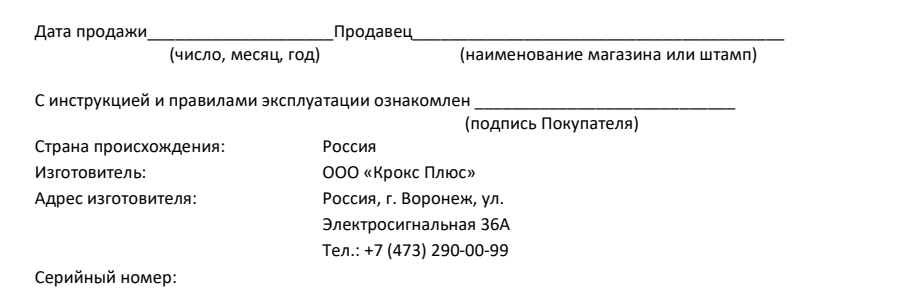

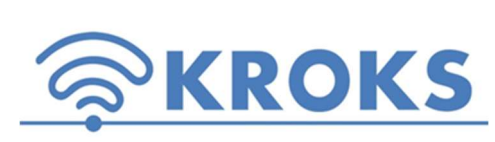

**1818** ООО «Крокс Плюс» 394005, г. Воронеж, Московский пр. 133-263 +7 (473) 290-00-99 info@kroks.ru www.kroks.ru

Исх. №36 от 31.03.2023 г.

г. Воронеж

Настоящим письмом ООО «Крокс Плюс» сообщает, что в соответствии с Постановлением Правительства №1847 от 16.11.2020 Приборы серии Arinst SSA, Arinst SSA-TG, Arinst ArSiG, Arinst FRA, Arinst VR, Arinst VNA-DL, Arinst VNA-PR, Arinst SFM, Arinst SDR не относятся к средствам измерения. В связи с этим изделия не подлежат сертификации и поверке.

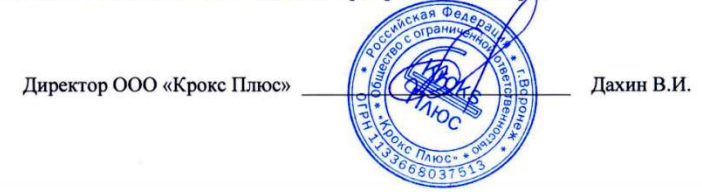

# Векторный однопортовый анализатор цепей с автономным источником питания ARINST VR 23-6200

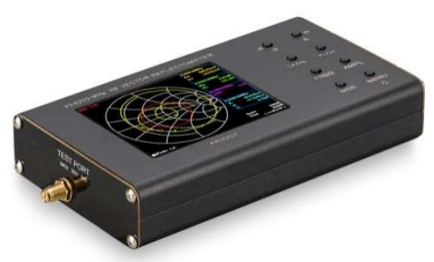

## Руководство по эксплуатации. Паспорт изделия.

#### 1. Назначение

Портативный однопортовый векторный анализатор цепей ARINST VR 23-6200 (Vector Reflectometer) предназначен для измерения характеристик согласования пассивных и активных радиоустройств - антенн, кабелей, фильтров, аттенюаторов, усилителей и т.п. (Исследуемые устройства должны допускать возможность подачи на исследуемый порт стимулирующего сигнала от рефлектометра. Производитель рефлектометра не несет ответственности за выход из строя устройств, не допускающих подачи стимулирующего сигнала на исследуемый порт). Прибор позволяет проводить измерения параметров комплексного коэффициента отражения, коэффициента стоячей волны (КСВН), импеданса, адмиттанса, фазы, потерь и расстояния до повреждения в кабеле.

Прибор предназначен для радиолюбительского применения, так как не является профессиональным средством измерения. Наличие встроенного аккумулятора позволяет производить измерения в лабораторных и полевых условиях.

Приобретая рефлектометр, проверьте его комплектность. Внимание! После покупки прибора претензии по некомплектности не принимаются!

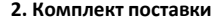

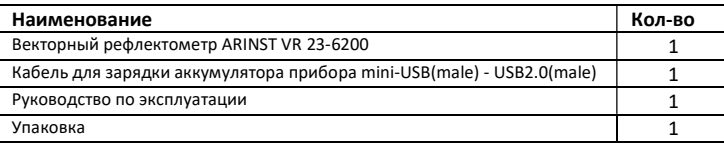

В связи с постоянным совершенствованием прибора и программного обеспечения, производитель оставляет за собой право вносить изменения в его технические характеристики и комплектность.

3. Устройство прибора

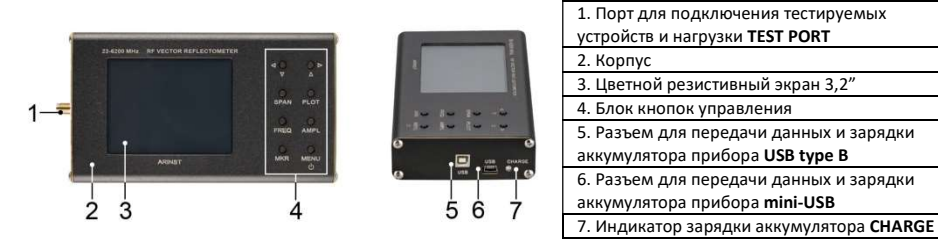

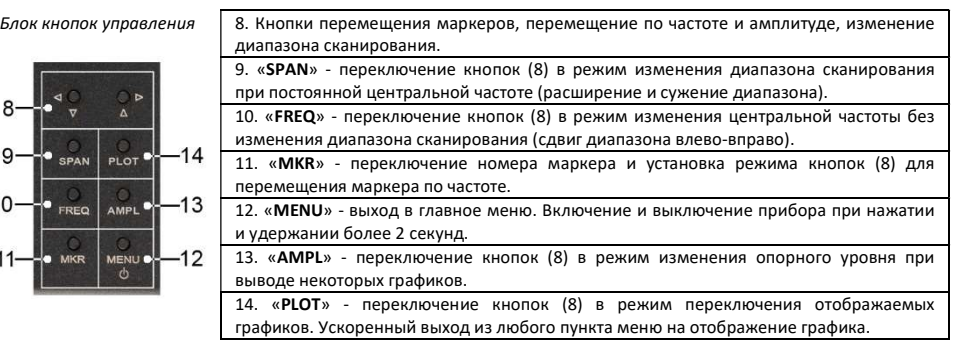

## 4. Технические характеристики

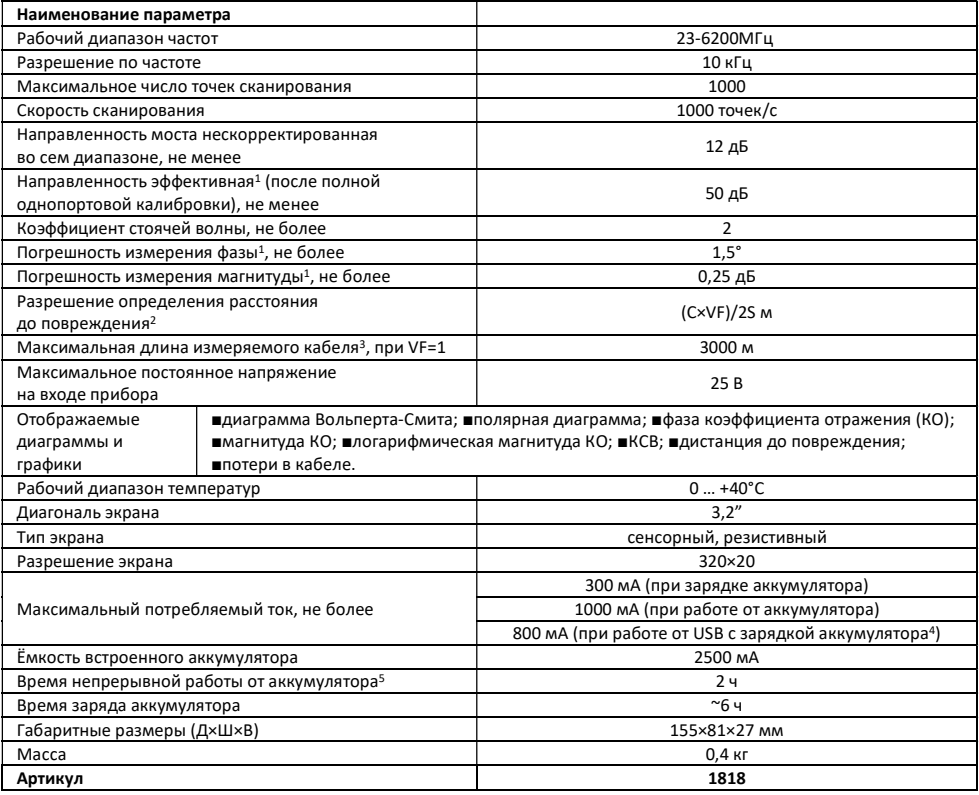

<sup>1</sup> Измерение выполняется после прогрева прибора продолжительностью не менее пяти минут с проведением полной (XX, K3, СН) однопортовой калибровки. Изменение температуры окружающей среды от момента проведения калибровки до проведения измерений не должно превышать ±3 °С.

2 Где С - скорость света м/с; VF – фактор скорости (отношение скорости распространения электромагнитной волны в кабеле к скорости распространения электромагнитной волны в вакууме), принимает значение в зависимости от кабеля от 0,1 до 1; S – диапазон частот сканирования в частотном задании (Гц).

3 Зависит от величины затухания в кабеле и является пределом индикации на дисплее.

4 Если ваш ПК имеет ограничение по максимальному току, подаваемому на порт USB, произведите зарядку прибора перед проведением измерений, не включая прибор во время зарядки.

5 При температуре окружающей среды плюс 20±5°С после полного заряда аккумулятора.

## 5. Включение прибора

Внимание! Использование прибора на открытых пространствах во время снегопада или дождя запрещается. Если прибор внесен в зимнее время из холодного помещения или с улицы в теплое помещение, не включайте его в течение времени, достаточного для испарения конденсата из прибора.

Убедитесь в том, что прибор не имеет внешних повреждений и аккумулятор заряжен. Разряженный аккумулятор зарядите перед использованием прибора. Для зарядки аккумулятора рекомендуется использовать стабилизированный источник питания с выходным напряжением 5В и током не менее 500 мА. Для зарядки аккумулятора во время работы прибора рекомендуется использовать стабилизированный источник питания с выходным напряжением 5В и током не менее 800 мА. По завершению зарядки, индикатор (7) CHARGE погаснет.

Одновременное использование двух USB портов прибора категорически запрещается! Несоблюдение этого требования может привести к выходу прибора из строя.

Нажмите и удерживайте кнопку (12) «MENU» в течение 2 секунд. На экране будут отображены результаты самотестирования прибора. Затем прибор переключится в штатный режим работы. При первом включении прибора необходимо настроить частотное задание, тип выводимых на экран графиков и провести калибровку. Пользовательские настройки сохранятся в памяти прибора, и при последующих включениях будут устанавливаться автоматически.

Внимание! Соотносите напряжение, подаваемое на порт для тестируемых устройств (TEST PORT), с максимальными техническими характеристиками прибора, указанными в таблице.

Для выключения прибора нажмите и удерживайте кнопку (12) «MENU» в течение 2 секунд. Экран прибора погаснет, прибор выключится. При каждом выключении прибора осуществляется запись основных пользовательских настроек в энергонезависимую память, что позволяет избежать настройки прибора при последующем включении.

#### 6. Экран прибора

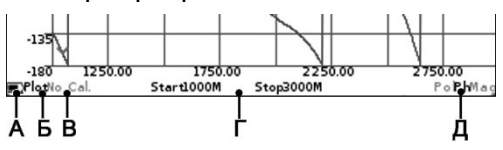

На экран прибора выводятся результаты сканирования частотного задания в виде установленных пользователем графиков и диаграмм. Текущие настройки прибора, диапазон сканирования, тип выводимого графика или диаграммы и другая важная для пользователя информация расположена на нижней строке экрана. Рассмотрим эту информационную строку слева направо.

На рисунке в левом нижнем углу экрана размещен индикатор (А) состояния встроенного аккумулятора, который в зависимости от состояния аккумулятора может быть выведен как:

- индикатор в виде молнии идет зарядка аккумулятора;
- индикатор в виде батарейки полностью заполнен белым цветом аккумулятор полностью заряжен;
- индикатор в виде белого контура батарейки аккумулятор разряжен, необходимо его зарядить;
- прибор вывел на экран сообщение о критическом уровне заряда аккумулятор полностью разряжен, прибор автоматически выключится.
- Справа от индикатора состояния аккумулятора отображается режим (Б), в котором находятся кнопки перемещения (8):
- Plot режим, в котором кнопками (8) производится переключение диаграмм и графиков на экране прибора;
- Span кнопками (8), пользователь может изменять диапазон обзора при постоянной центральной частоте;
- Freq кнопками (8) производится изменение начальной и конечных частот без изменения ширины частотного плана (сдвиг частотного плана);
- Mkr 1 … Mkr 4 активный маркер, который может быть перемещен кнопками (8). Переключение между маркерами производится нажатием на кнопку (11) «MKR»;
- Amp режим, в котором кнопками (8) производится изменение опорного уровня при выводе таких графиков, как магнитуда, логарифмическая магнитуда и КСВН Обозначение типа калибровки (В):
- No Cal заводская калибровка;
- Cal калибровка соответствующая частотному заданию, отображается зеленым цветом;
- Cal. Int интерполяция калибровки, отображается оранжевым цветом;
- Cal. Ext экстраполяция калибровки, отображается красным цветом.
- В центре нижней строки отображается частотное задание (Г):
- Start начальная частота частотного задания;
- Stop конечная частота частотного задания.